#### Приложение 5

к содержательному разделу ФООП, утвержденной приказом МБОУ «СОШ № 2» от «30» августа 2023г. № 241

#### **Рабочая программа по курсу внеурочной деятельности**

## **«Компьютерная графика»**

Учащиеся должны овладеть *основами компьютерной графики,* а именно должны **знать:**

- особенности, достоинства и недостатки растровой графики;
- особенности, достоинства и недостатки векторной графики;
- методы описания цветов в компьютерной графике цветовые модели;
- способы получения цветовых оттенков на экране и принтере;
- способы хранения изображений в файлах растрового и векторного формата;
- методы сжатия графических данных;
- проблемы преобразования форматов графических файлов;
- назначение и функции различных графических программ.
	- В результате освоения *практической части* курса учащиеся должны **уметь**:

1) создавать собственные иллюстрации, используя главные инструменты векторной программы CorelDRAW, а именно:

- создавать рисунки из простых объектов (линий, дуг, окружностей и т.д.);
- выполнять основные операции над объектами (удаление, перемещение, масштабирование, вращение, зеркальное отражение и др);
- формировать собственные цветовые оттенки в различных цветовых моделях;
- закрашивать рисунки, используя различные виды заливок;
- работать с контурами объектов;
- создавать рисунки из кривых;
- создавать иллюстрации с использованием методов упорядочения и объединения объектов;
- получать объёмные изображения;
- применять различные графические эффекты (объём, перетекание, фигурная подрезка и др.);
- создавать надписи, заголовки, размещать текст по траектории;

2) редактировать изображения в программе Adobe PhotoShop, а именно:

- выделять фрагменты изображений с использованием различных инструментов (область, лассо, волшебная палочка и др.);
- перемещать, дублировать, вращать выделенные области;
- редактировать фотографии с использованием различных средств художественного оформления;
- сохранять выделенные области для последующего использования;
- монтировать фотографии (создавать многослойные документы);
- раскрашивать чёрно-белые эскизы и фотографии;
- применять к тексту различные эффекты;
- выполнять тоновую коррекцию фотографий;
- выполнять цветовую коррекцию фотографий;
- ретушировать фотографии;

3) выполнять обмен файлами между графическими программами.

## **Содержание курса**

В курсе «Компьютерная графика» рассматриваются:

- основные вопросы создания, редактирования и хранения изображений;
- особенности работы с изображениями в растровых программах;
- методы создания иллюстраций в векторных программах.

Для создания иллюстраций используется векторная программа CorelDRAW, а для редактирования изображений и монтажа фотографий — программа Adobe PhotoShop.

#### **Часть 1. Основы изображения**

## **1. Методы представления графических изображений**

Растровая графика. Достоинства растровой графики. Недостатки растровой графики. Векторная графика. Достоинства векторной графики. Недостатки векторной графики. Сравнение растровой и векторной графики. Особенности растровых и векторных программ.

## **2. Цвет в компьютерной графике**

Описание цветовых оттенков на экране монитора и на принтере (цветовые модели). Цветовая модель **RGB.** Формирование собственных цветовых оттенков на экране монитора. Цветовая модель **CMYK.** Формирование собственных цветовых оттенков при печати изображений. Взаимосвязь цветовых моделей **RGB** и **CMYK.** Кодирование цвета в различных графических программах. Цветовая модель **HSB** (Тон — Насыщенность — Яркость).

## **3. Форматы графических файлов**

Векторные форматы. Растровые форматы. Методы сжатия графических данных. Сохранение изображений в стандартных форматах, а также собственных форматах графических программ. Преобразование файлов из одного формата в другой.

## **Часть 2. Редакторы векторной и растровой графики**

## **4. Создание иллюстраций**

*4.1.Введение в программу CorelDRAW*

*4.2.Рабочее окно программы CorelDRAW*

Особенности меню. Рабочий лист. Организация панели инструментов. Панель свойств. Палитра цветов. Строка состояния.

*4.3.Основы работы с объектами*

Рисование линий, прямоугольников, квадратов, эллипсов, окружностей, дуг, секторов, многоугольников и звезд. Выделение объектов. Операции над объектами: перемещение, копирование, удаление, зеркальное отражение, вращение, масштабирование. Изменение масштаба просмотра при прорисовке мелких деталей. Особенности создания иллюстраций на компьютере.

#### *4.4.Закраска рисунков*

Закраска объекта (заливка). Однородная, градиентная, узорчатая и текстурная заливки. Формирование собственной палитры цветов. Использование встроенных палитр.

## *4.5.Вспомогательные режимы работы*

Инструменты для точного рисования и расположения объектов относительно друг друга: линейки, направляющие, сетка. Режимы вывода объектов на экран: каркасный, нормальный, улучшенный.

## *4.6.Создание рисунков из кривых*

Особенности рисования кривых. Важнейшие элементы кривых: узлы и траектории. Редактирование формы кривой. Рекомендации по созданию рисунков из кривых.

*4.7.Методы упорядочения и объединения объектов.* Изменение порядка расположения объектов. Выравнивание объектов на рабочем листе и относительно друг друга. Методы объединения объектов: группирование, комбинирование, сваривание. Исключение одного объекта из другого.

#### *4.8.Эффект объема*

Метод выдавливания для получения объемных изображений. Перспективные и изометрические изображения. Закраска, вращение, подсветка объемных изображений.

#### *4.9.Перетекание*

Создание технических рисунков. Создание выпуклых и вогнутых объектов. Получение художественных эффектов.

#### *4.10. Работа с текстом*

Особенности простого и фигурного текста. Оформление текста. Размещение текста вдоль траектории. Создание рельефного текста. Масштабирование, поворот и перемещение отдельных букв текста. Изменение формы символов текста.

*4.11. Сохранение и загрузка изображений в CorelDRAW.* Особенности работы с рисунками, созданными в различных версиях программы CorelDRAW. Импорт и экспорт изображений в CorelDRAW.

#### **5. Монтаж и улучшение изображений**

*5.1.Введение в программу Adobe PhotoShop*

*5.2.Рабочее окно программы Adobe PhotoShop*

Особенности меню. Рабочее поле. Организация панели инструментов. Панель свойств. Панели — вспомогательные окна. Просмотр изображения в разном масштабе. Строка состояния.

*5.3.Выделение областей*

Проблема выделения областей в растровых программах. Использование различных инструментов выделения: Область, Лассо, Волшебная палочка. Перемещение и изменение границы выделения. Преобразования над выделенной областью. Кадрирование изображения.

#### *5.4.Маски и каналы*

Режимы для работы с выделенными областями: стандартный и режим быстрой маски. Уточнение предварительно созданного выделения в режиме быстрой маски. Сохранение выделенных областей для повторного использования в каналах.

#### *5.5.Коллаж. Основы работы со слоями*

Особенности создания компьютерного коллажа. Понятие слоя. Использование слоев для создания коллажа. Операции над слоями: удаление, перемещение, масштабирование, вращение, зеркальное отражение, объединение.

#### *5.6.Рисование и раскрашивание*

Выбор основного и фонового цветов. Использование инструментов рисования: карандаша, кисти, ластика, заливки, градиента. Раскрашивание черно-белых фотографий.

#### *5.7.Тоновая коррекция*

Понятие тонового диапазона изображения. График распределения яркостей пикселей (гистограмма). Гистограмма светлого, тёмного и тусклого изображений. Основная задача тоновой коррекции. Команды тоновой коррекции.

*5.8. Цветовая коррекция*

Взаимосвязь цветов в изображении. Принцип цветовой коррекции. Команды цветовой коррекции.

*5.9. Ретуширование фотографий*

Методы устранения дефектов с фотографий. Осветление и затемнение фрагментов изображений вручную. Повышение резкости изображения.

*5.10.Работа с контурами*

Назначение контуров. Элементы контуров. Редактирование контуров. Обводка контура. Преобразование контура в границу выделения. Использование контуров обрезки для добавления фрагмента фотографии к иллюстрации, созданной в программе рисования.

#### **1. Практические занятия по векторной графике**

- 1.1. Рабочее окно CorelDRAW. Знакомство с инструментами редактора.
- 1.2. Основы работы с объектами
- 1.3. Закраска рисунков (начало)
- 1.4. Закраска рисунков (окончание). Вспомогательные режимы работы
- 1.5. Создание рисунков из кривых
- 1.6. Методы упорядочения и объединения объектов
- 1.7. Эффект объема
- 1.8. Эффект перетекания
- 1.9. Работа с текстом
- 1.10. Сохранение и загрузка изображений в CorelDRAW

#### **2. Практические занятия по растровой графике**

- 2.1. Рабочее окно Adobe PhotoShop
- 2.2. Работа с выделенными областями
- 2.3. Маски и каналы
- 2.4. Создание коллажа. Основы работы со слоями
- 2.5. Рисование и раскрашивание
- 2.6. Работа со слоями (окончание)
- 2.7. Основы коррекции тона

## 2.8. Основы коррекции цвета

2.9. Ретуширование фотографий

2.10. Работа с контурами

2.11. Обмен файлами между графическими программами

# **Тематическое планирование**

## **11 класс**

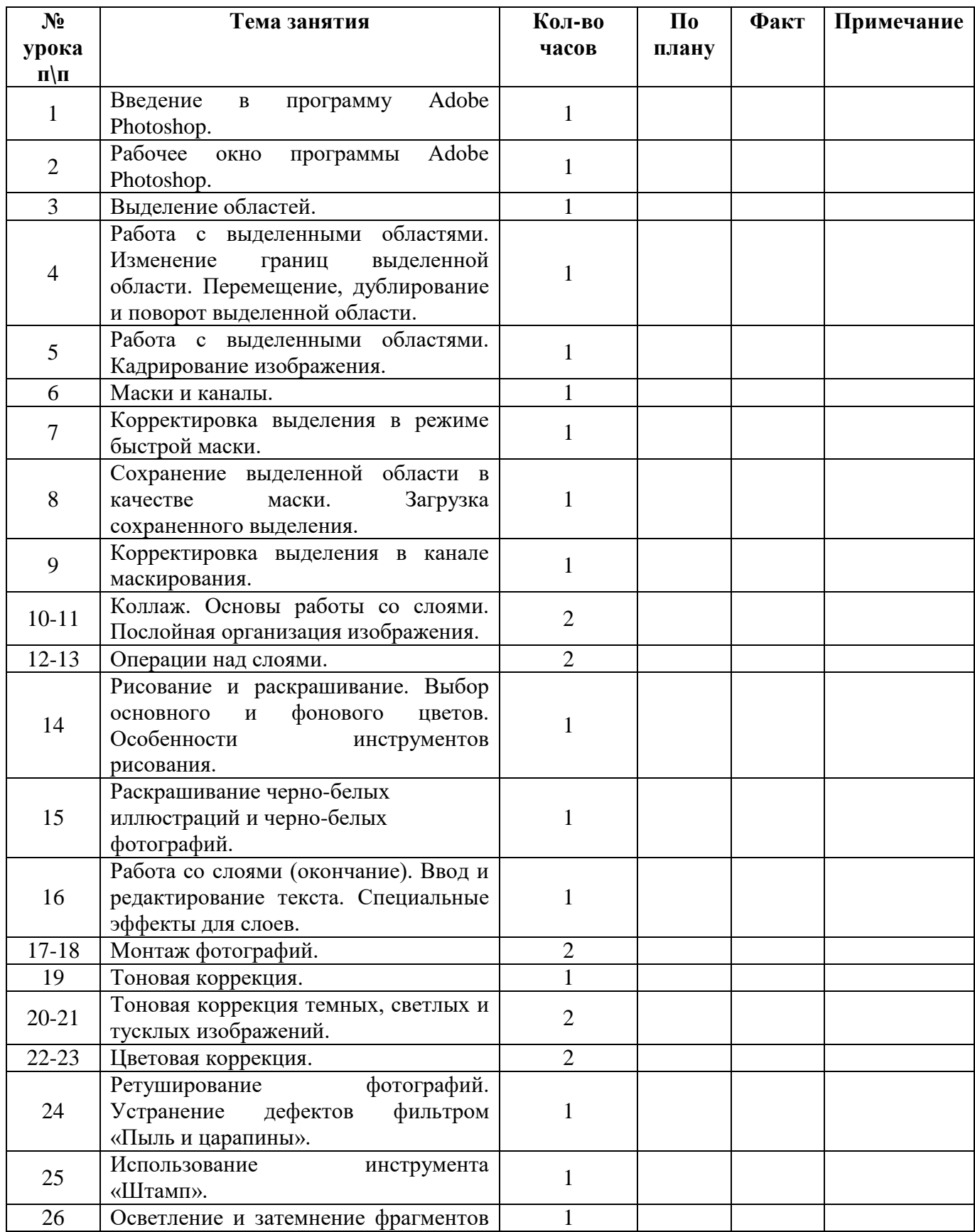

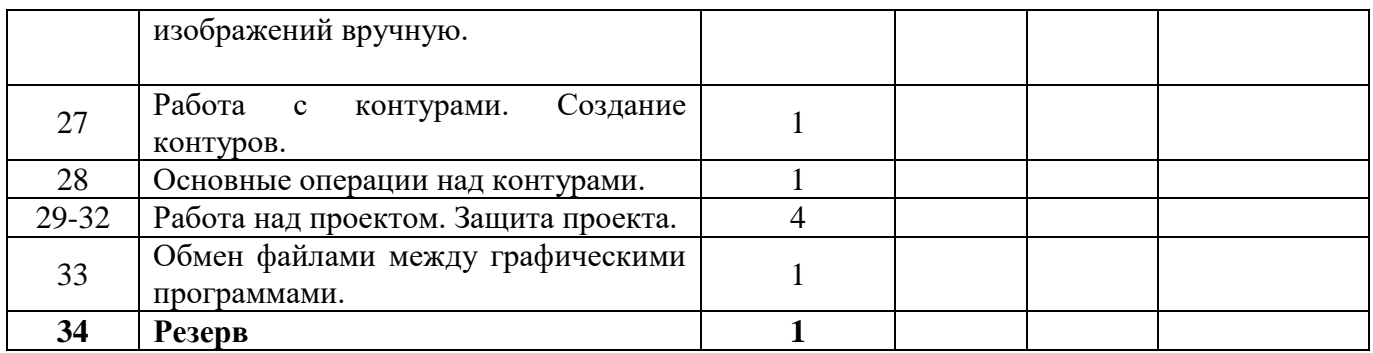